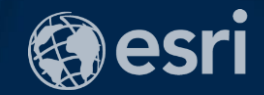

# Creating Great Content for your Web GIS

Owen Evans, Esri

2018 Esri Federal GIS Conference | Washington, DC

Agenda Creating Great Content for your Web GIS

- What is Web GIS?
- Web GIS from three perspectives
	- Content Consumer
	- Content Creator
	- Administrator
- Q & A

# What is Web GIS?

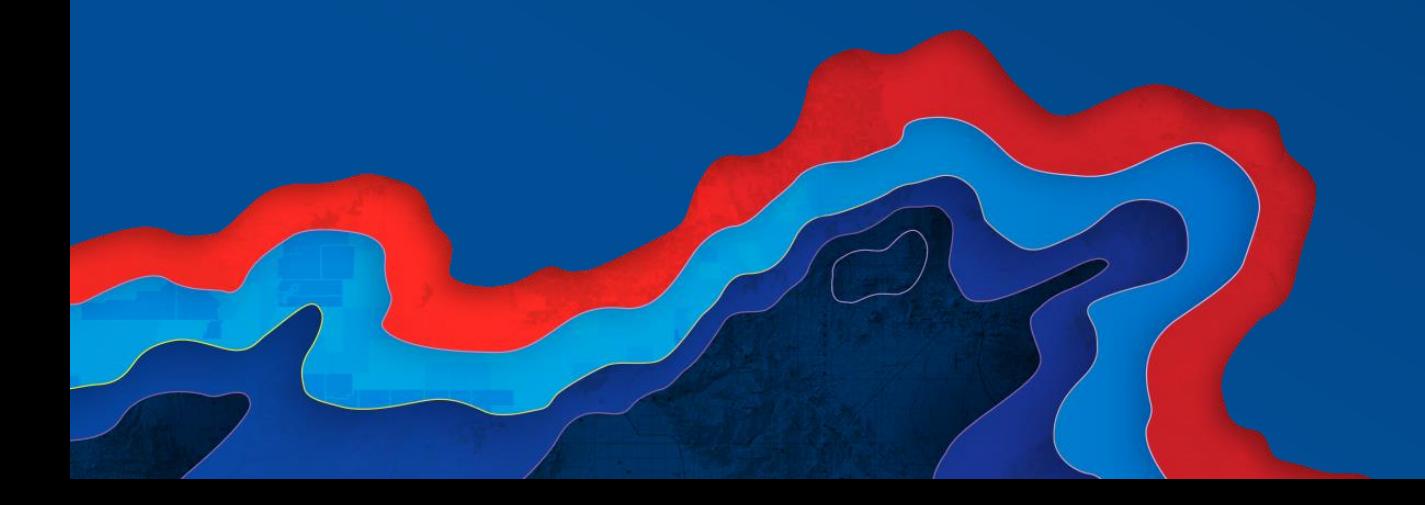

### What is Web GIS? **Foundation of a modern GIS**

- **A pattern, or architectural approach**
- **Powered by web services**
- **Components are connected**
- **Hosted…**
	- **in the cloud (ArcGIS Online)**
	- **on premises (ArcGIS Enterprise)**
	- **…or some combination of both (hybrid)**

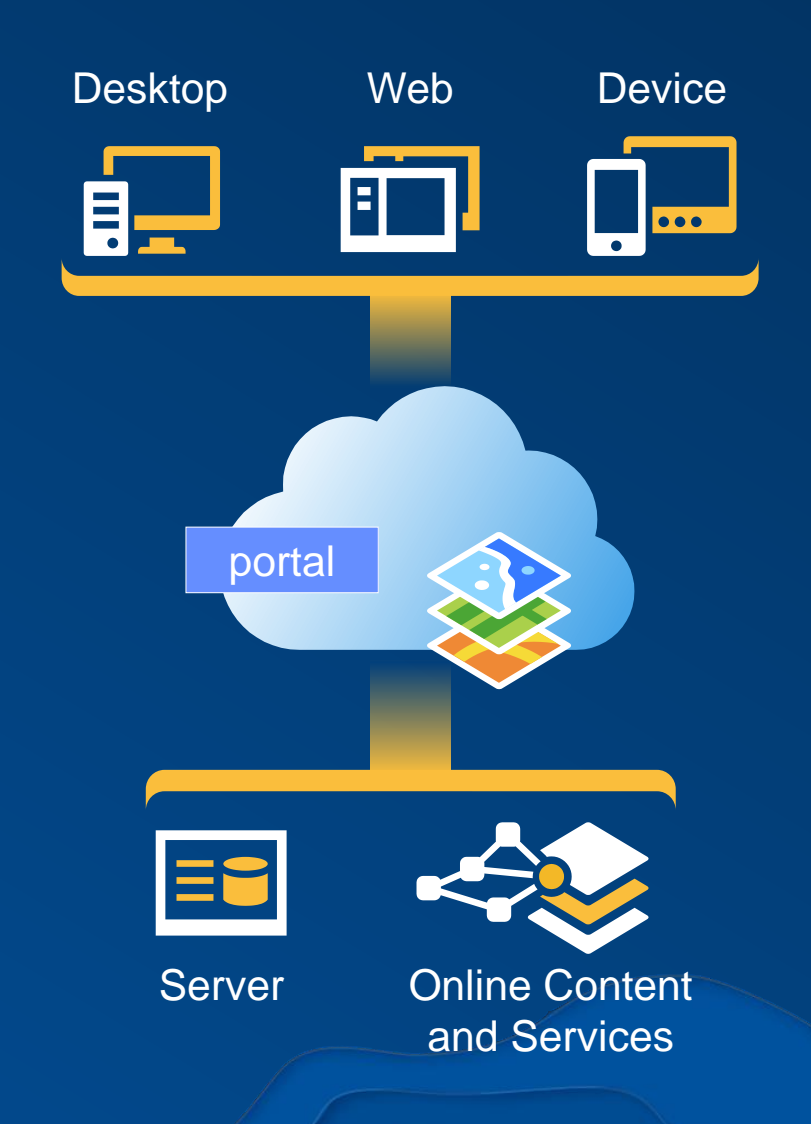

## What is a portal?

**Essential, central component of a GIS**

- **Framework for managing and using content**
- **Supports identity**
- **Manages users and collaboration**
- **Sharing**
- **GeoInformation model**

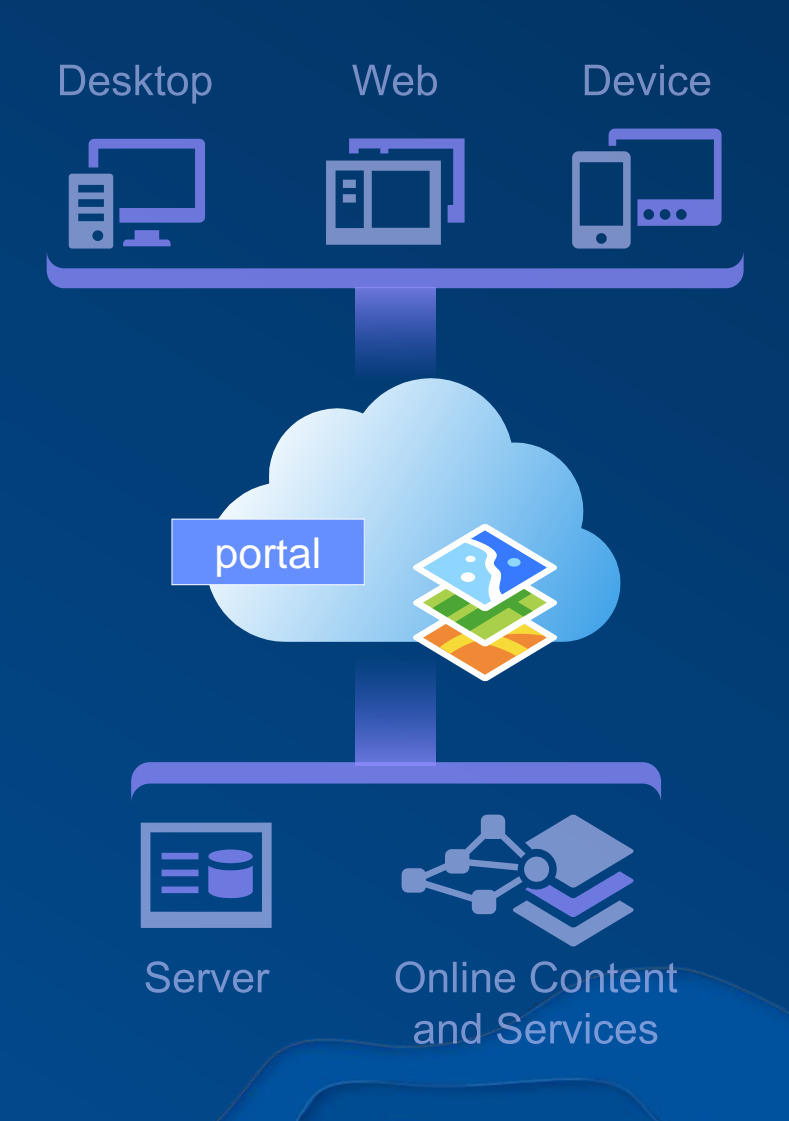

### Your portal **The center of your geographic information ecosystem**

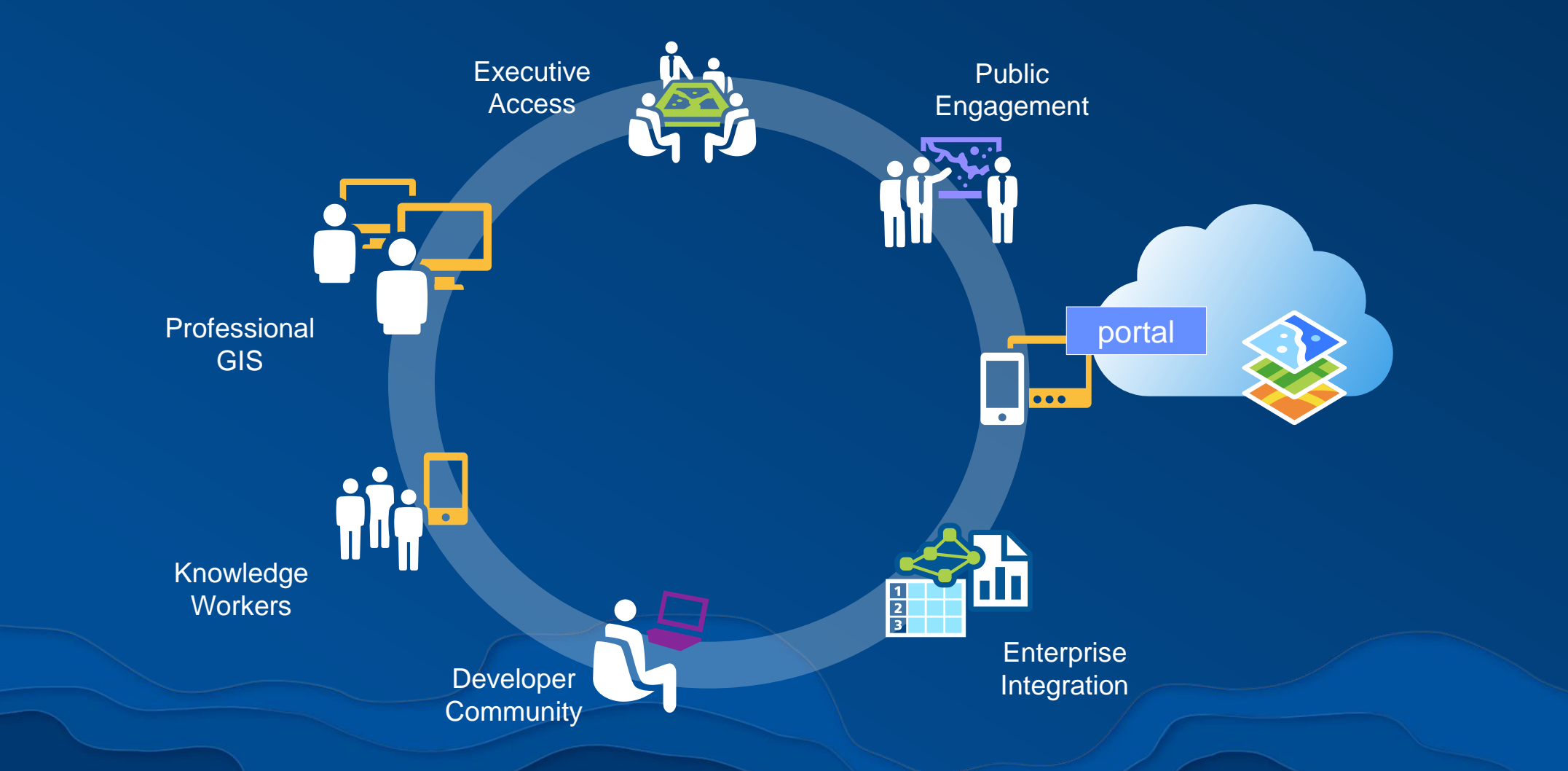

### What is Web GIS content?

- Apps >> "Information Products"
- Maps & Scenes
- Layers
- Data (as services)
	- Feature services, image services, scene services, geocoding services, …

# Content Consumers

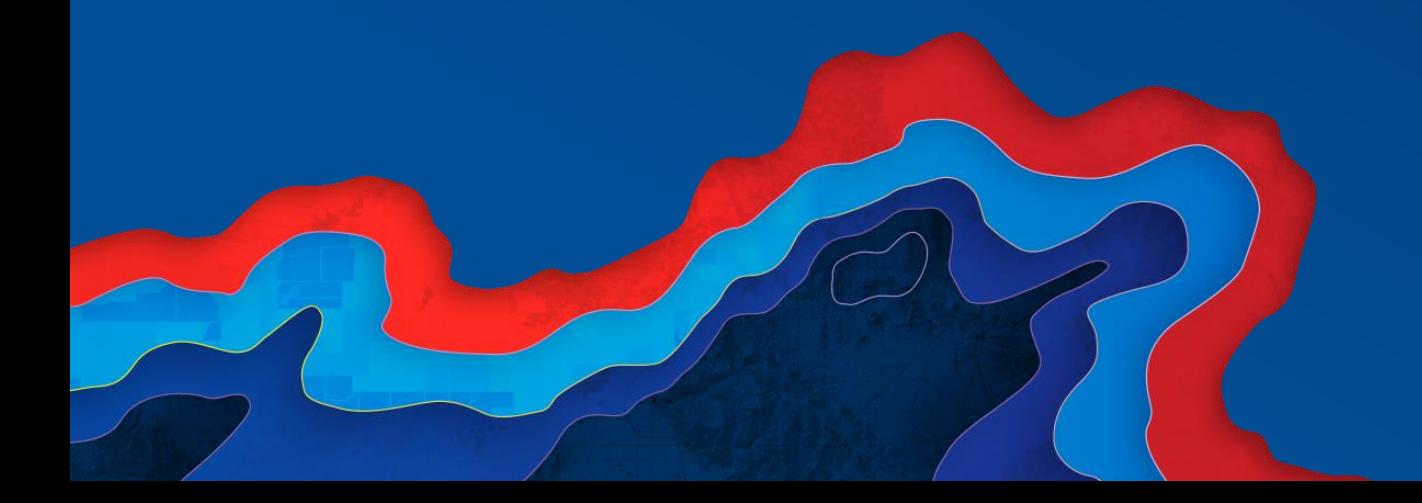

## Content Consumers

The people who use maps and apps

- Executives, Managers and other decision makers
- Knowledge Workers / Analysts
- Field Workers
- Collaborators / Partners
- "The Public"

 $\bullet$  . . .

- Journalists, Researchers, Students, Citizens, …

## What do consumers need / want?

Requirements

- Easy / Simple
	- What is "easy?" It depends on the audience…
- Useful
	- Something that meets a need
- Performs
	- Fast, not broken
- Timely
	- Available in time to be used

# Content Creators

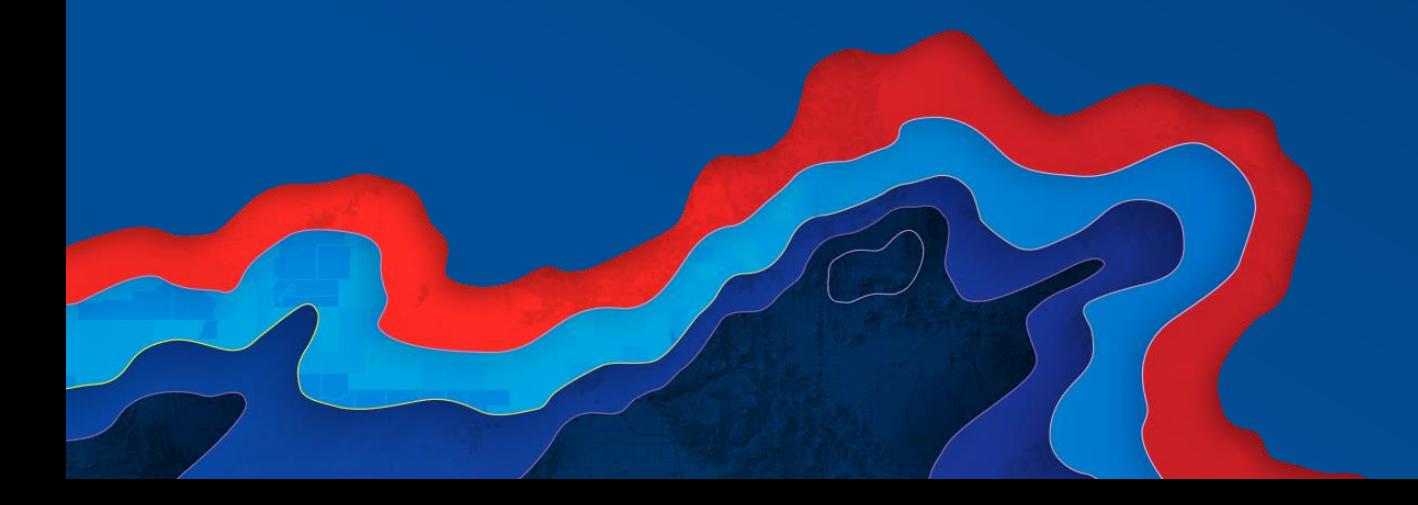

### What do (should) Content Creators do?

- Create useful content
- Prioritize what to publish
- Support good search and discovery
- Avoid confusion and overload
- Share content with the right people

### Before creating or publishing... review existing content Don't reinvent the wheel

- Your Organization
- GIS community
	- Federal, state, local governments; NPOs; NGOs; …
- Esri's Living Atlas
	- Online, and also in ArcGIS Enterprise 10.5+
- ArcGIS Marketplace

### Create useful content

- Make great layers and maps
	- Smart Mapping, clustering, firefly symbols, …
	- Leverage the cartographic tools of ArcGIS Pro
	- Experiment with 3D
- Share maps as useful apps
	- Web AppBuilder, Operations Dashboard, solution apps, …
- Create engaging experiences with Story Maps
	- Tell stories by combining your maps with narrative, photos, charts, and videos

## Prioritize what to publish

Most organizations have tons of data…

• Often publishing *everything* is not the most productive/useful strategy

- …and it may not be feasible anyway

- Prioritize based on need
	- Develop a request system
	- Administrators and content consumers can provide guidance and feedback

# Registering your ArcGIS services

 $\times$ 

#### Add Item

Add an item from your computer or reference an item on the Web.

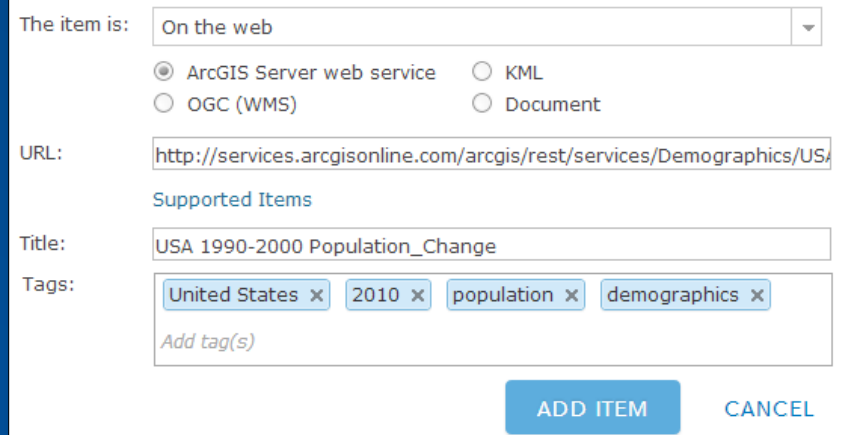

### (1) Add service

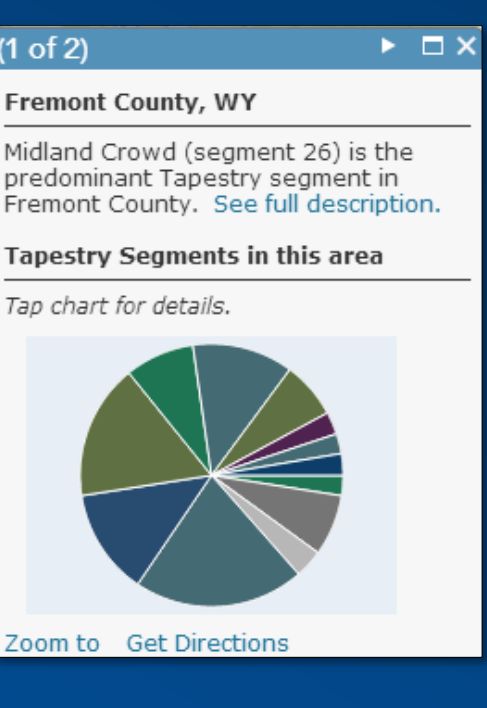

### (2) Configure

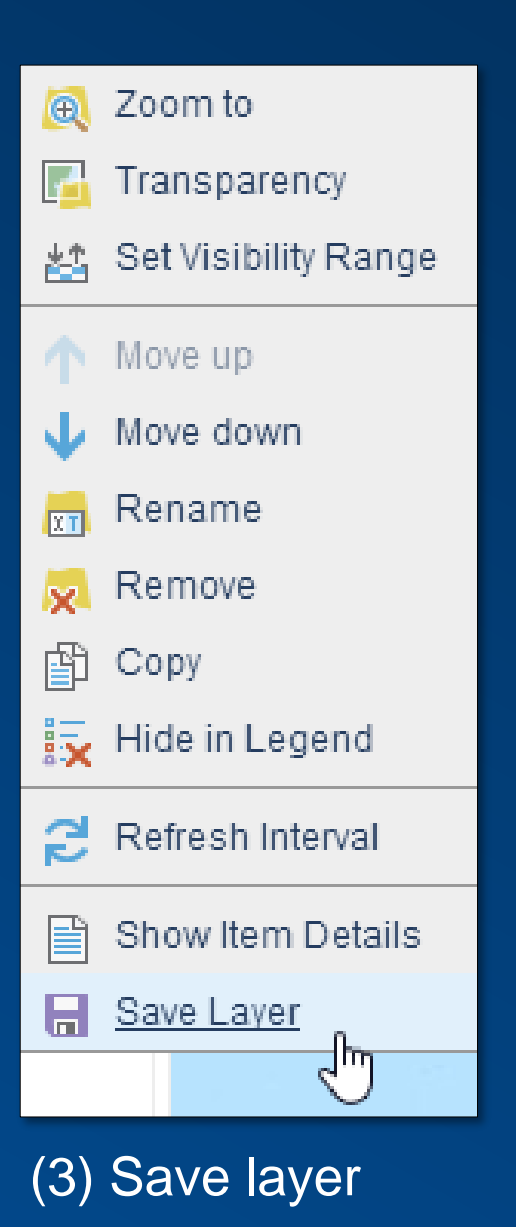

 $\bigcirc$ 

# Use Arcade

Calculate on the fly

- **Expression language**
- **Works across ArcGIS**
	- **Math**
	- **Logic**

- **…**

- **Manipulate text**
- **Control symbols**

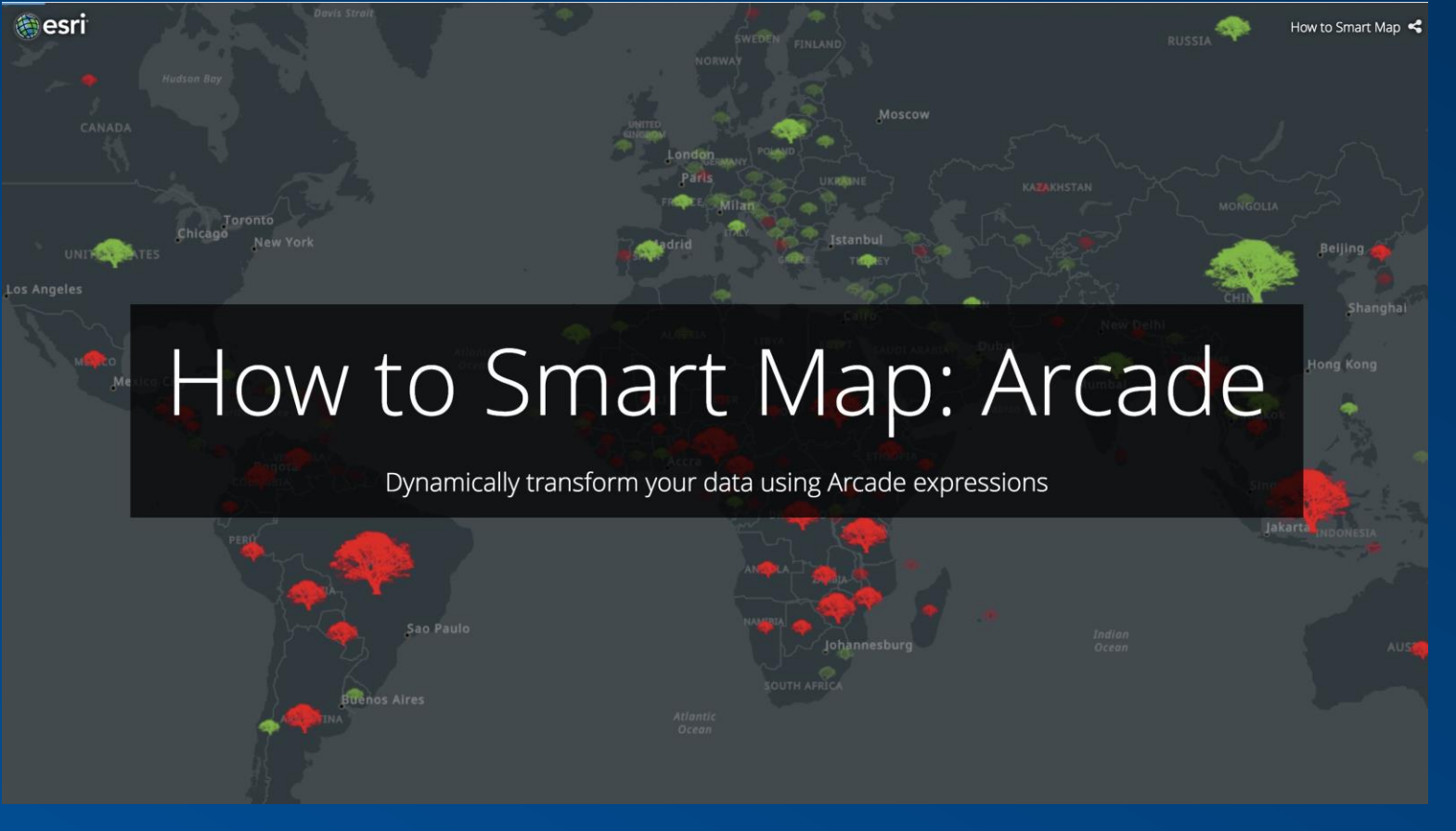

<https://arcg.is/0e5WnG>

### Avoid confusion and stale content

- Mark current content as Authoritative
- Mark retired content as Deprecated

 $\leftarrow$ 

 $\heartsuit$ 

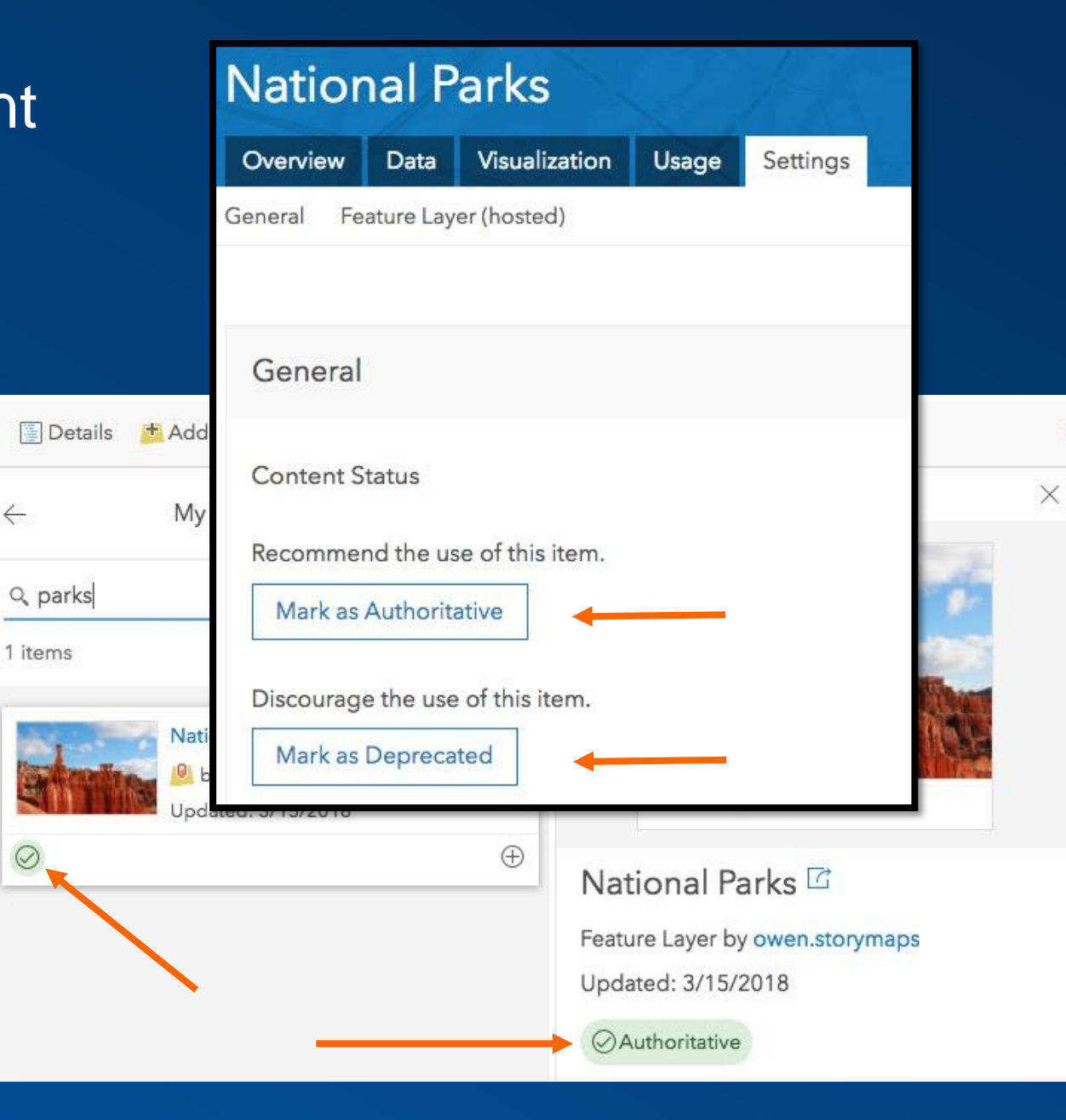

### Avoid duplication when publishing new data

- Consider updating layers rather than creating new ones
- Use Overwrite to replace existing layer
- Use Append tool to add new data to same layer

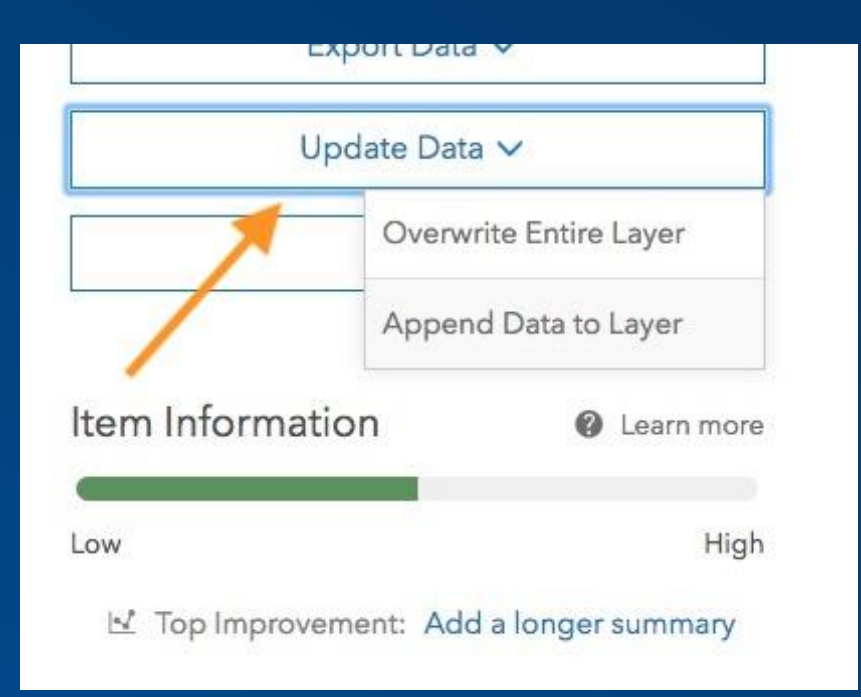

### Have a strategy for publishing new data

- Ways to handle layer updates
	- Cumulative / Historic
	- Time period
	- Latest
- Communicate scope of the data in the…
	- Layer title
	- Summary & Description
	- Tags
	- **Thumbnail**

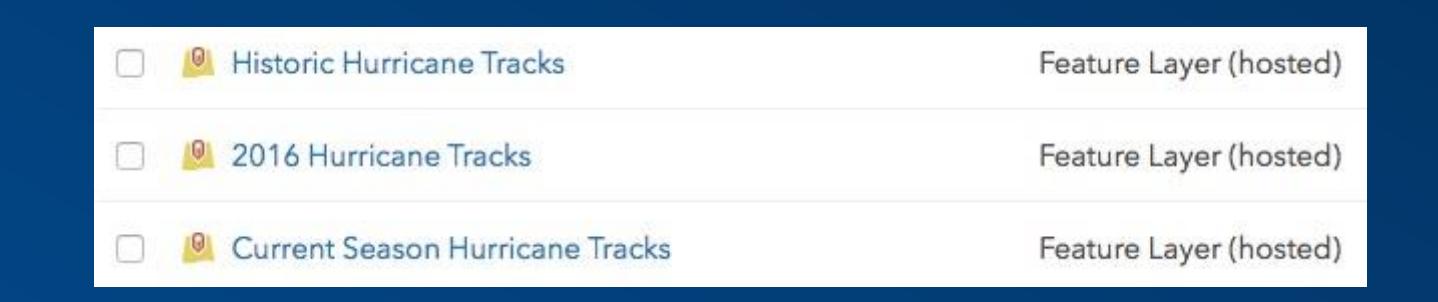

## Use Hosted Feature Layer Views to manage information

Minimize/eliminate data duplication

• Create and manage multiple, customized "windows" into your data without creating a copy

#### Public

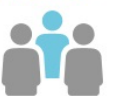

- Add new sightings to the map
- Only view sightings that have been reviewed by city staff

#### **City Staff (field)**

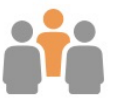

- Add new sightings to the map
- View sightings regardless of their review status

#### **City Staff (reviewers)**

- Update and delete sightings when reviewing (duplicates, fake reports)
- View only sightings that are pending review

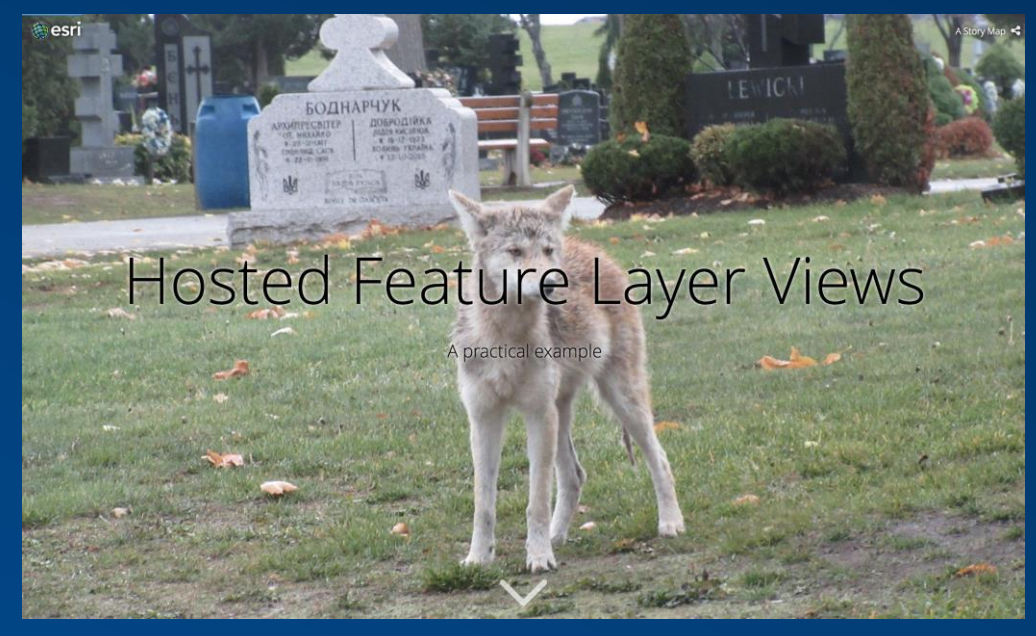

#### <http://arcg.is/0Gvarn>

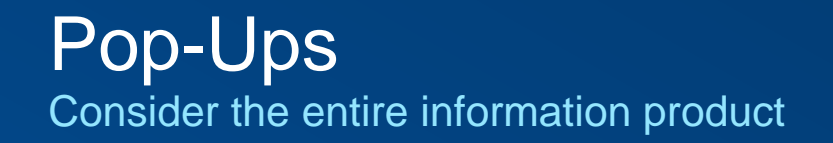

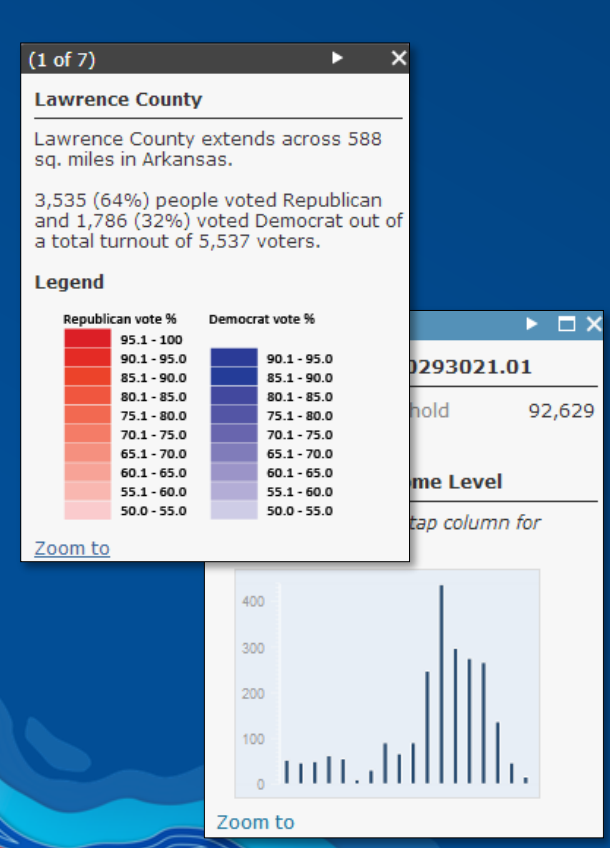

### **Charts Images and Links**

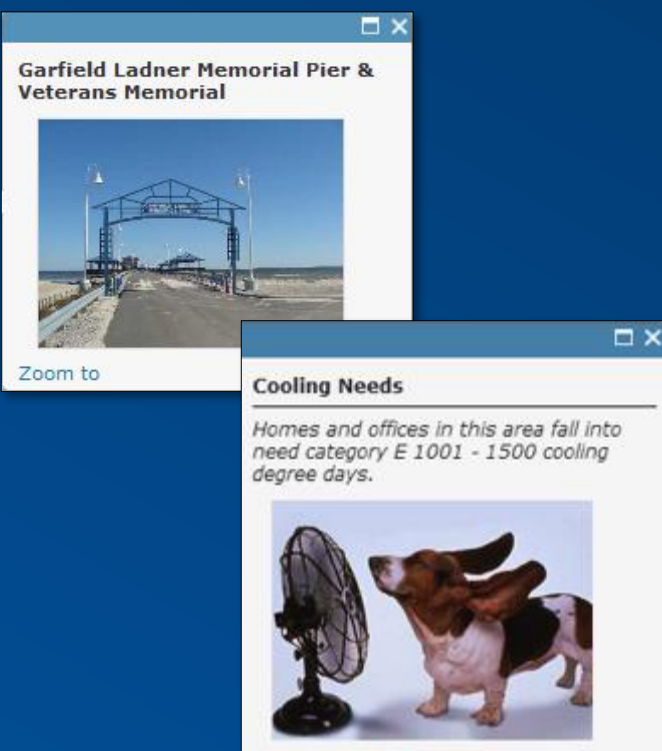

Zoom to Get Directions

### Formatted text and Charts

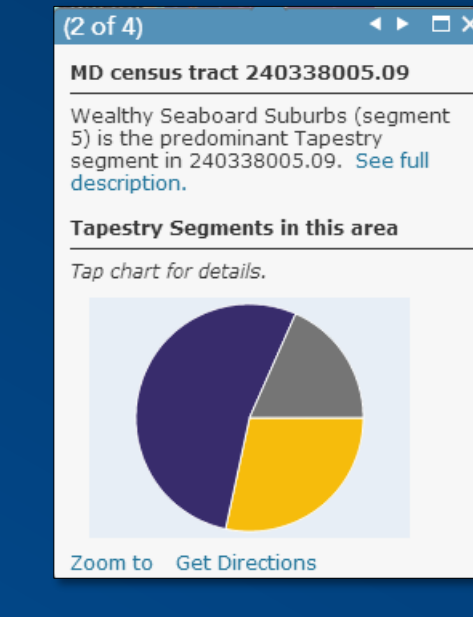

# Item Info

Good example  $\odot$ 

- $\checkmark$  Simple title
- ✓ Good summary
- ✓ Good description
- $\checkmark$  Good thumbnail
- ✓ Useful tags
- ✓ Credits
- $\sqrt{ }$  Terms of use

#### **Hospitals**

#### Data Visualization Overview

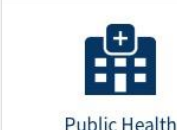

This feature class/shapefile contains Hospitals derived from various sources (refer SOURCE field) for the Homeland Infrastructure Foundation-Level Data (HIFLD) database. (https://qii.dhs.qov/HIFLD)

<sup>0</sup> Feature Layer by jrayer geoplatform

Created: Mar 15, 2018 Updated: Mar 15, 2018 View Count: 0

#### Description

This feature class/shapefile contains locations of Hospitals for 50 US states, Washington D.C., US territories of Puerto Rico, Guam, American Samoa, Northern Mariana Islands, Palau, and Virgin Islands. The dataset only includes hospital facilities based on data acquired from various state departments or federal sources which has been referenced in the SOURCE field. Hospital facilities which do not occur in these sources will be not present in the database. The source data was available in a variety of formats (pdfs, tables, webpages, etc.) which was cleaned and geocoded and then converted into a spatial database. The database does not contain nursing homes or health centers. Hospitals have been categorized into children, chronic disease, critical access, general acute care, long term care, military, psychiatric, rehabilitation, special, and women based on the range of the available values from the various sources after removing similarities.

#### Layers

Hospitals

7 Open In ▼ 7 Service URL

#### Terms of Use

None (Public Use). Users are advised to read the data set's metadata thoroughly to understand appropriate use and data limitations.

#### Comments (0)  $\sqrt{2}$

#### Sign in to add a comment.

### Open in Map Viewer Open in Scene Viewer Metadata

#### Details

Source: Feature Service Data Last Updated: Mar 15, 2018, 8:45:35 AM Size: 7 MB \*\*\*\*\*

### **n**va

Owner

jrayer\_geoplatform

#### Tags

Alaska, homeland security, emergency response, Continental United States, Puerto Rico, status, Guam, Hawaii, specialty hospitals, USA, name, homeland defense, type, helipad, population, Northern Mariana Islands, Palau, trauma, children hospitals, hospitals, Virgin Islands, District of Columbia, facility characteristics, address, American Samoa

#### Credits (Attribution)

Oak Ridge National Laboratory (ORNL) Geographic Information Science and Technology (GIST) Group; National Geospatial-Intelligence Agency (NGA) Homeland Security Infrastructure Program (HSIP) Team.

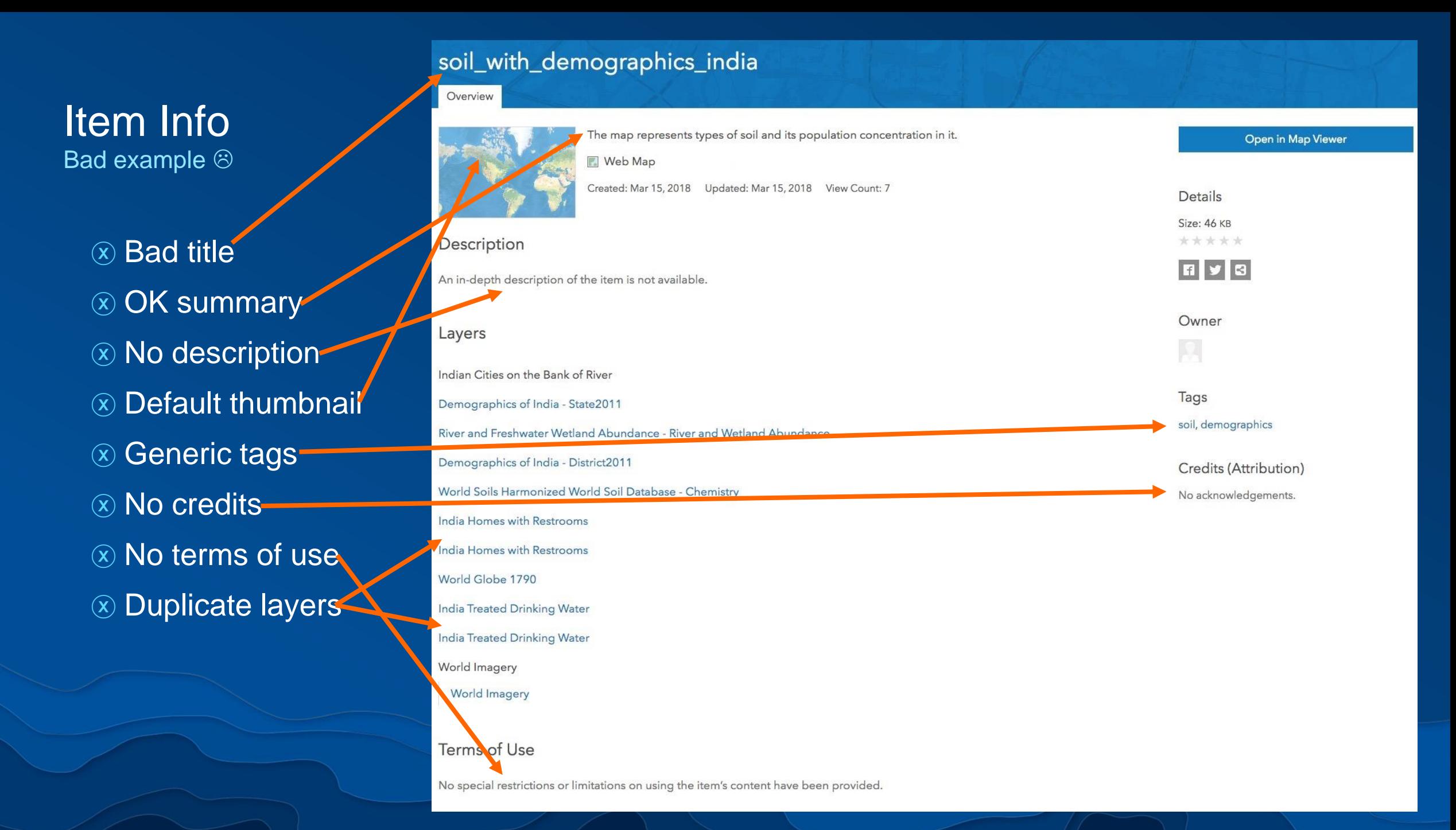

### Item Info Helper

Support good search and discovery

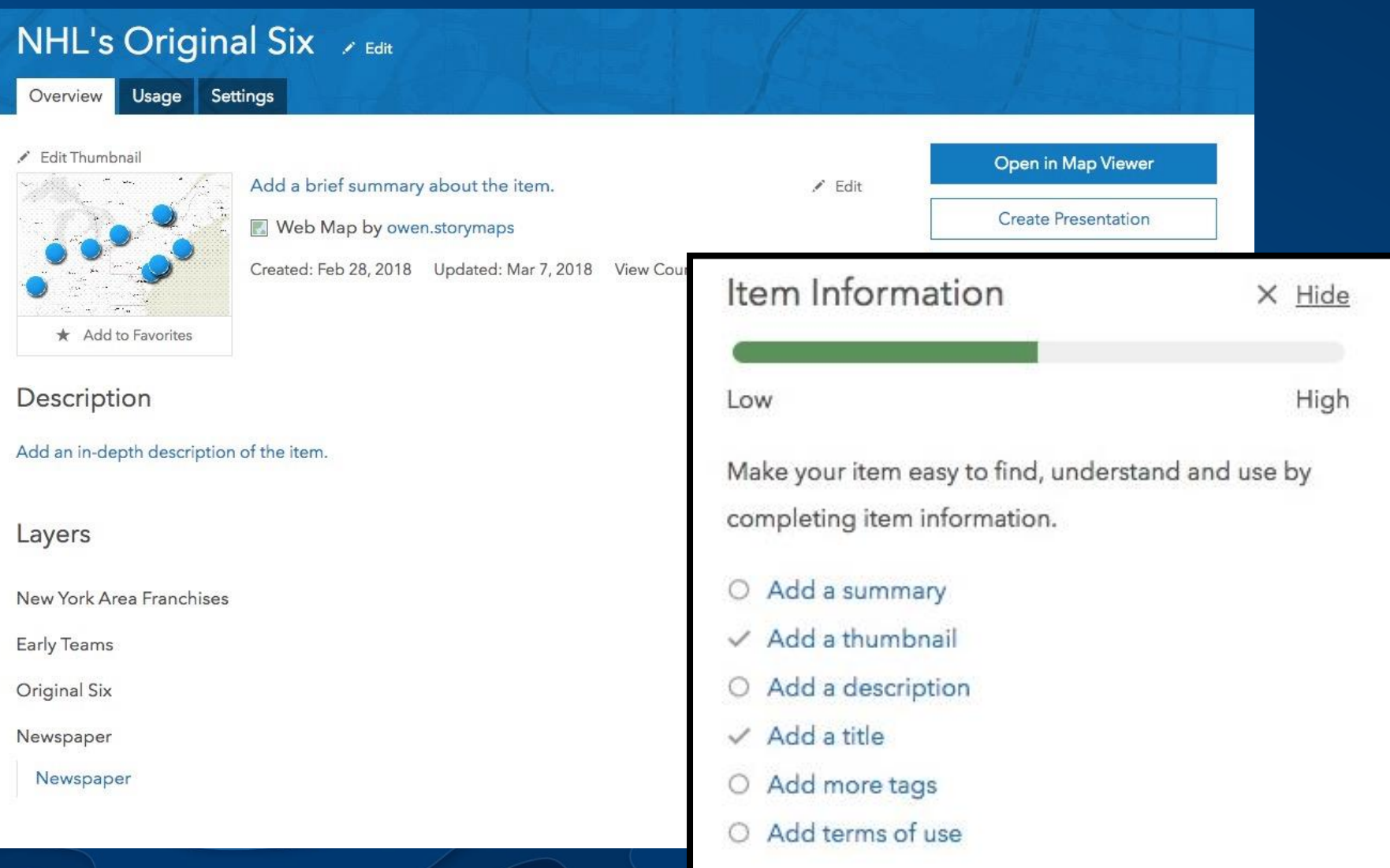

## Living Atlas Contributor App

Useful content quality checks

#### Living Atlas of the World

My Contributions My Favorites Home **Benefits** 

 $\bigcirc$ 

### Content for the Planet

The Living Atlas of the World is the foremost collection of global geographic information from Esri and its partners, including maps, apps, and data layers used to support critical decision making. Learn More or read the FAQ.

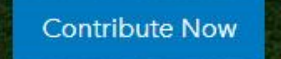

**Browse** 

# Engage and Inform with Story Maps

Story Maps can be used for…

- Annual report
- Event summary
- Scientific study results
- Project information
- Teaching / Instruction
- "Binders" / Atlases
- Briefings / Presentations
- Newsletters
	- …and so much more

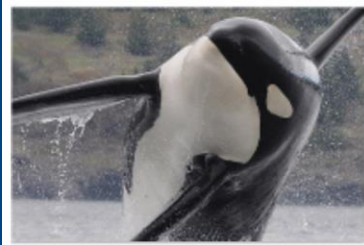

Saving the Southern Residents By NOAA Fisheries - West Coast Region

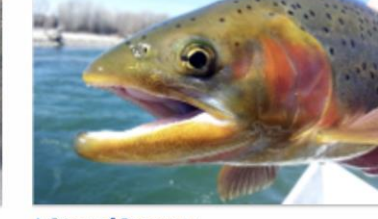

A Story of Recovery By US Fish and Wildlife Service

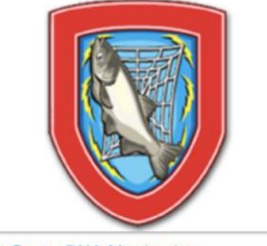

**Asian Carp eDNA Monitoring** By US Fish and Wildlife Service

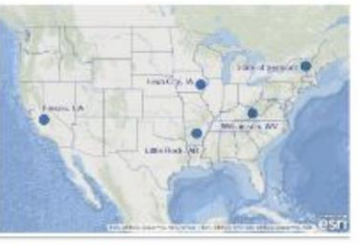

**Community Stories** By US EPA Smart Growth

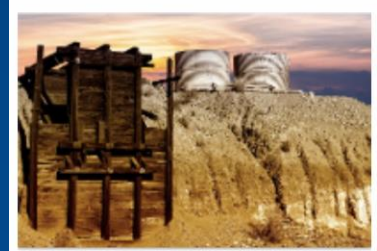

From Eyesores to Assets By US EPA

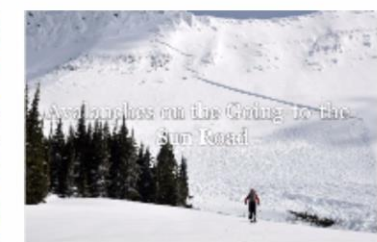

Avalanches on the Going-to-the-Sun Road By US National Park Service

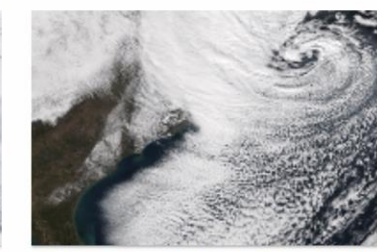

Early January 2018 East Coast Winter Weat By NOAA National Weather Service

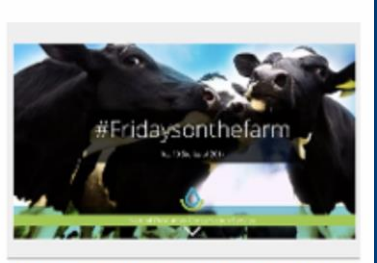

#Fridaysonthefarm: 2017 Top Ten Stories By USDA Natural Resources Conservation

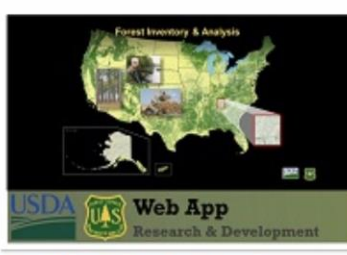

**Annual Forest Inventory Reports** By US Forest Service

**'**

**[https://storymaps.arcgis.com](https://storymaps.arcgis.com/)**

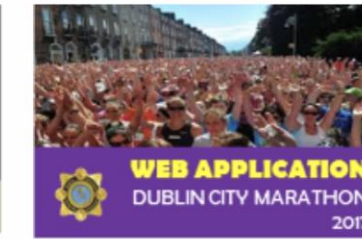

**SSE AIRTRICTY DUBLIN CITY MARATHON 2** By An Garda Síochána, Ireland

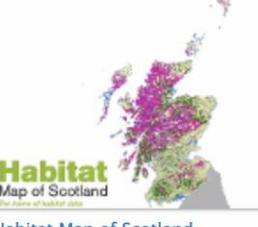

**Habitat Map of Scotland** By Scottish Natural Heritage

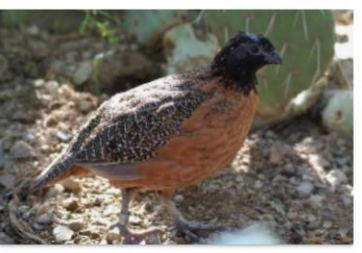

Plight of the Masked Bobwhite Quail By Holly Eagleston, US Fish and Wildlife Se

# Ensure Your Story Maps Are Healthy

Use **My Stories** to check for issues

- Missing / deleted content
- Sharing issues
- Web security issues *(coming soon)*
- Edit item information
- Preview embedded view

**B**esri Story Maps + Apps Gallery Resources Blog My Stories English Owen Owen's stories Storytelling is the most powerful way to put 国 54 stories ideas into the world today. -- Robert McKee **CO CREATE STORY** Sort: Errors **E CHECK STORIES** flood Filter 1 result  $\times$ collapse Understanding the New National Flood Standard  $sections 5 :=$ Map Journal | Organization | Modified March 4, 2018 | 101 views Summary style side panel How federal properties may be affected by new legislation on flood risk building standards. Shared: Organization  $\overline{\mathbf{a}}$   $\overline{\mathbf{b}}$  $+$   $\omega$ 226 ð **DELETE** MAPS<sup>O</sup> IMAGES<sup>O</sup> WEBPAGES **GALLERY TAGS Status Name Shared Section** We found some issues  $\mathbb{C}$ Ω Could Not Retrieve Map Name **DELETED**  $2*$ **IGNORE**  $\Box$ **Future regulations**  $2 \cdot 6$  $\overline{5}$  $\mathscr O$  EDIT MAP Deleted content **GSA Federal Properties Flood Analysis**  $2, 3$ А  $1 - 12$ **EN VIEW MAP** Inaccessible images Private content

**[https://storymaps.arcgis.com](https://storymaps.arcgis.com/)**

**'**

# Demo

Content Consumer Tips

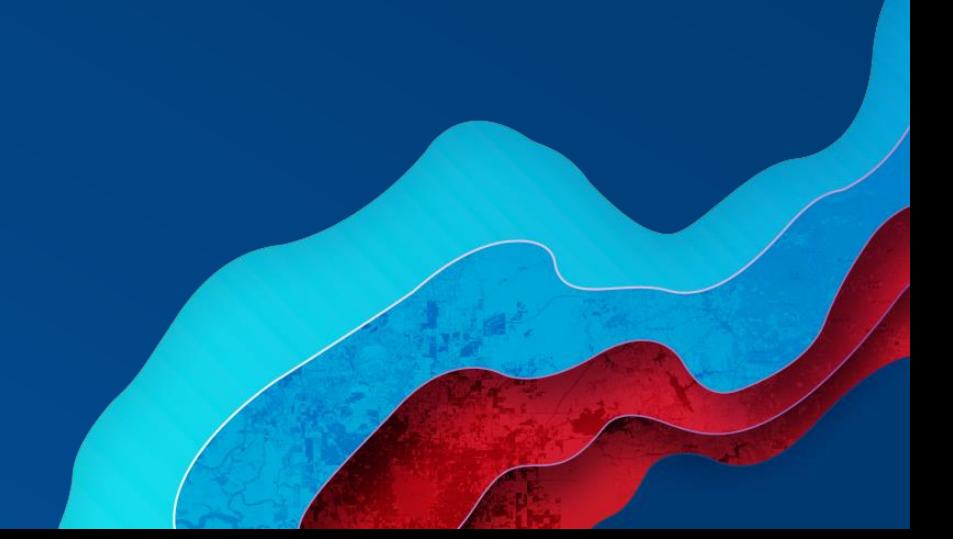

# **Administrators**

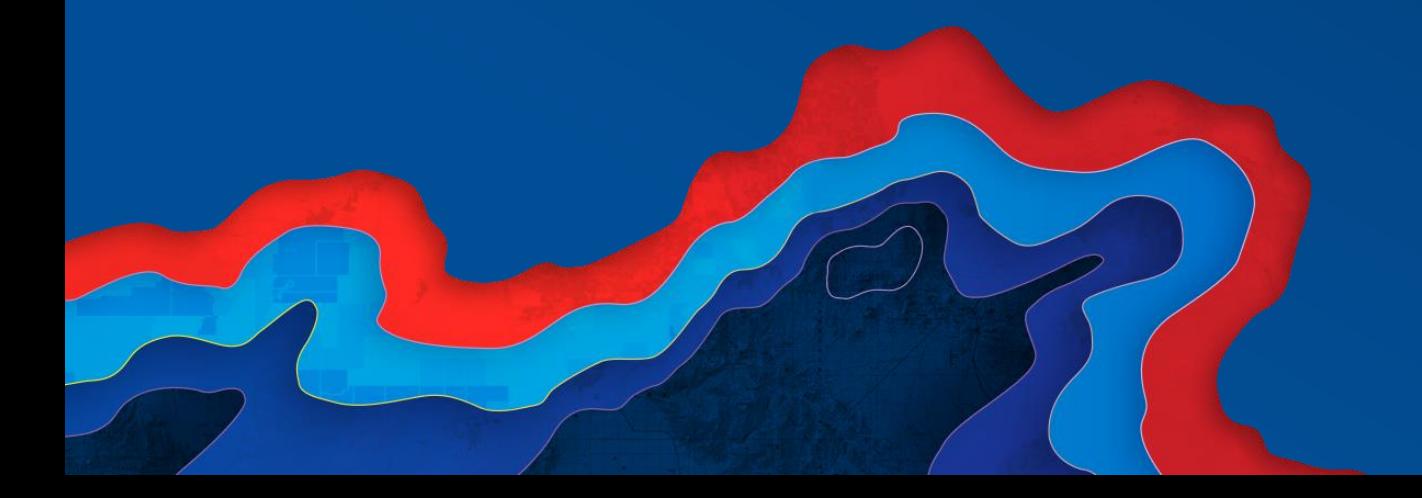

### Administrator goals

• Configure the organization/portal to help promote success

- Basemaps
- App templates
- Security, roles, and privileges
- Use of Groups for collaboration
- Responsible credit usage
- Documentation of published content
- Provide a framework for organization

### Be a proactive administrator!

Drive positive change in your organization

- Know when new releases are coming
- Follow the ArcGIS blog
- Read about what's new after each release
- Promote new features to your members
- Review work and contact members with suggestions for improvements
- Promote the good work of your organization members internally and externally

### Promote good work

### • Share content *externally*

- Social media, press releases, conferences, …
- Work with public affairs department
- Story Maps

### • Share content *internally*

- Make sure management knows the value of the work being done

### Promote good work

### • Use groups to collect useful items

- Create gallery apps (Share a group >> Make a web app >> Minimal Gallery)
- Liberally share the link and/or embed in web pages

### • Give recognition and awards

- "App of the month/year"
- "Maps that make a difference"

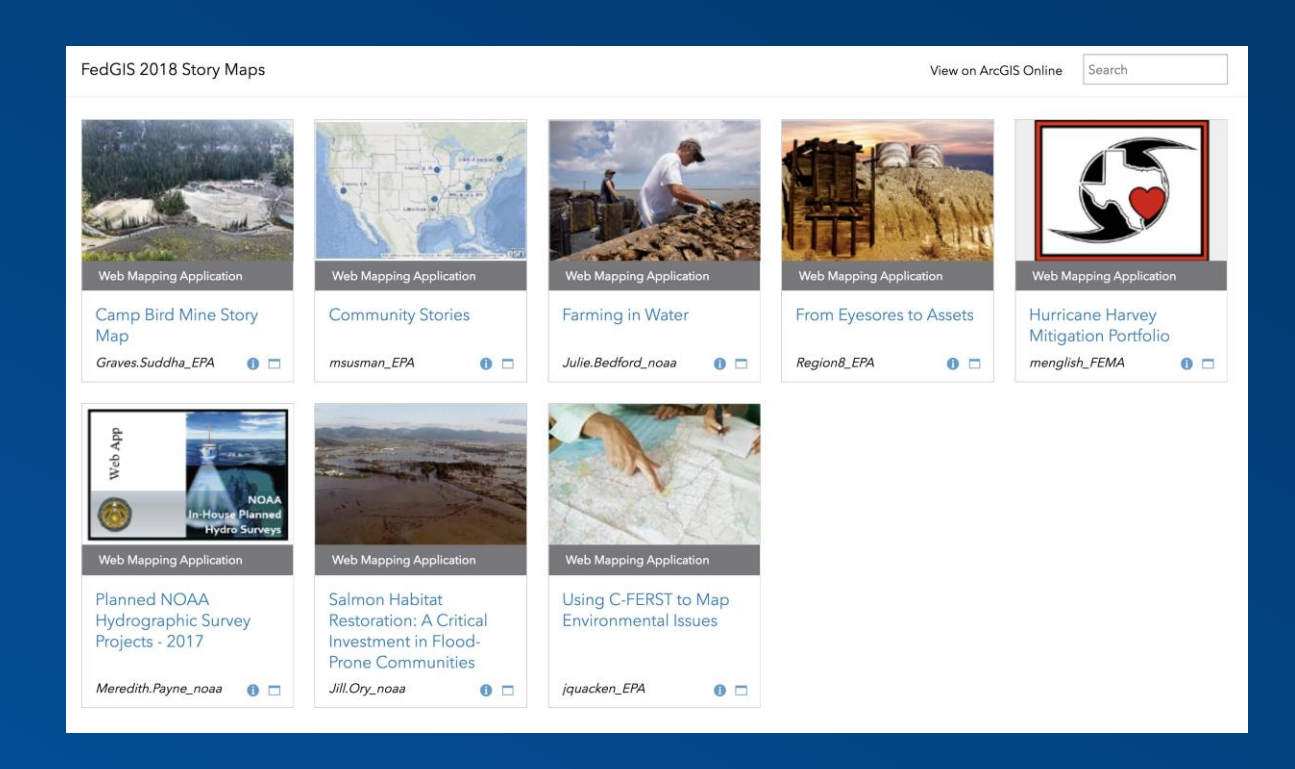

## Set better defaults

Esri Vector Basemaps

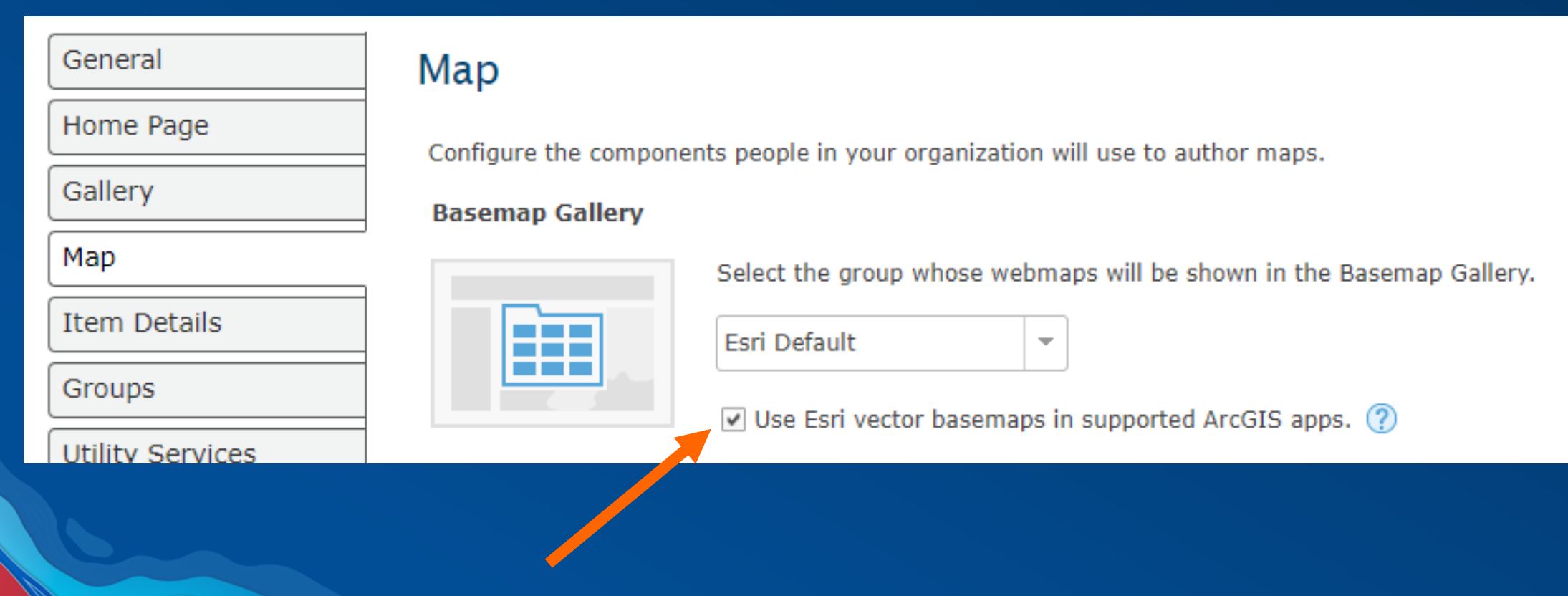

## Set better defaults

Shared Theme

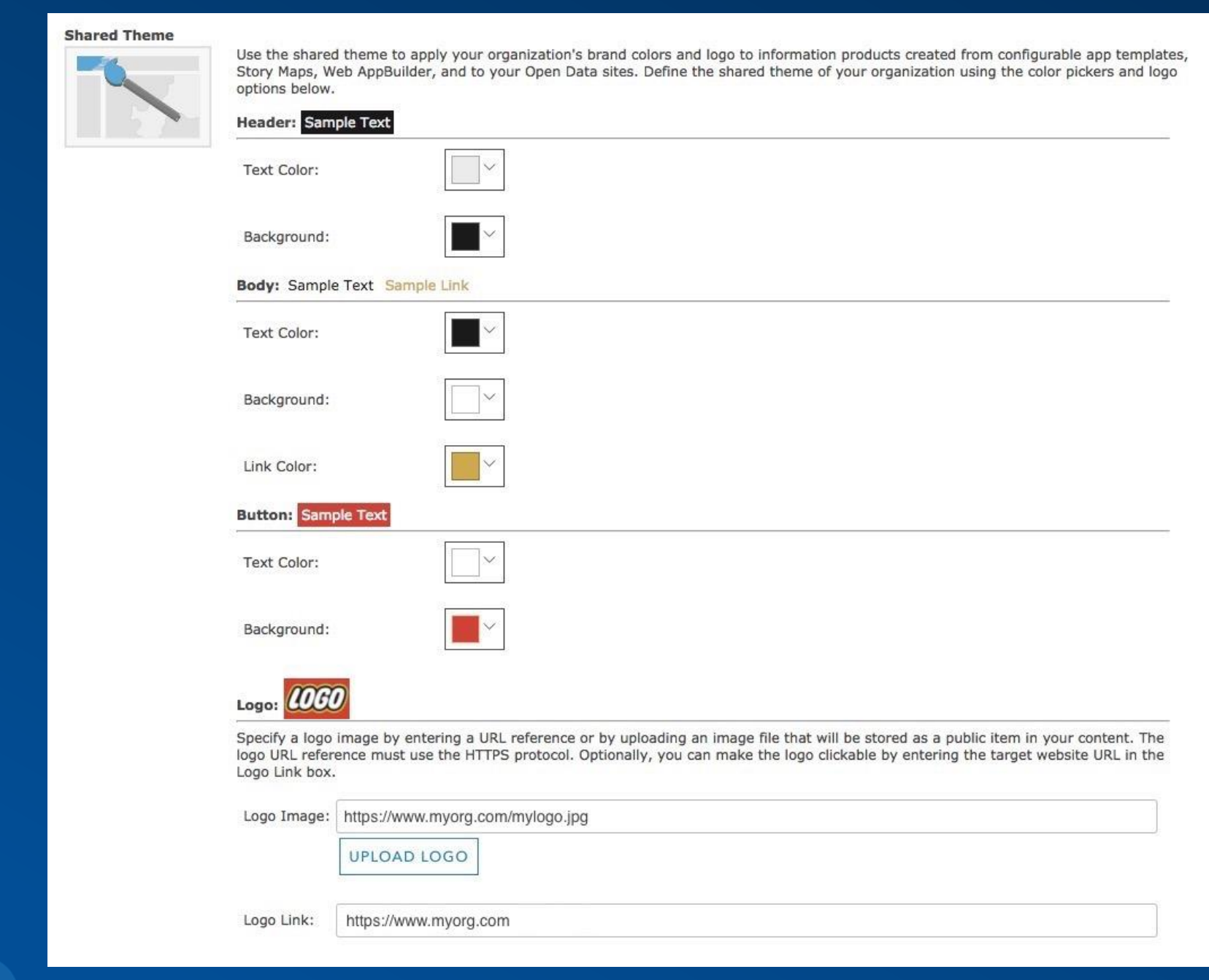

### Prevent Accidental Deletion

Delete protection

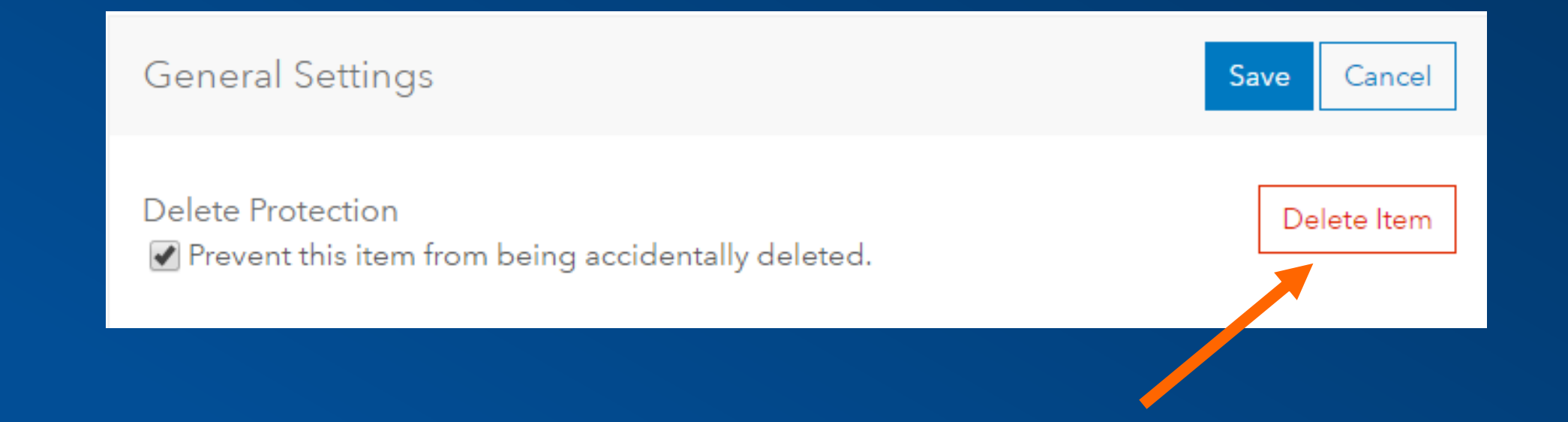

## Balance security with productivity

Be permissive, but protective

- Provide members the privileges they need to be successful
- Determine useful sets of privileges for your members and turn them into Roles

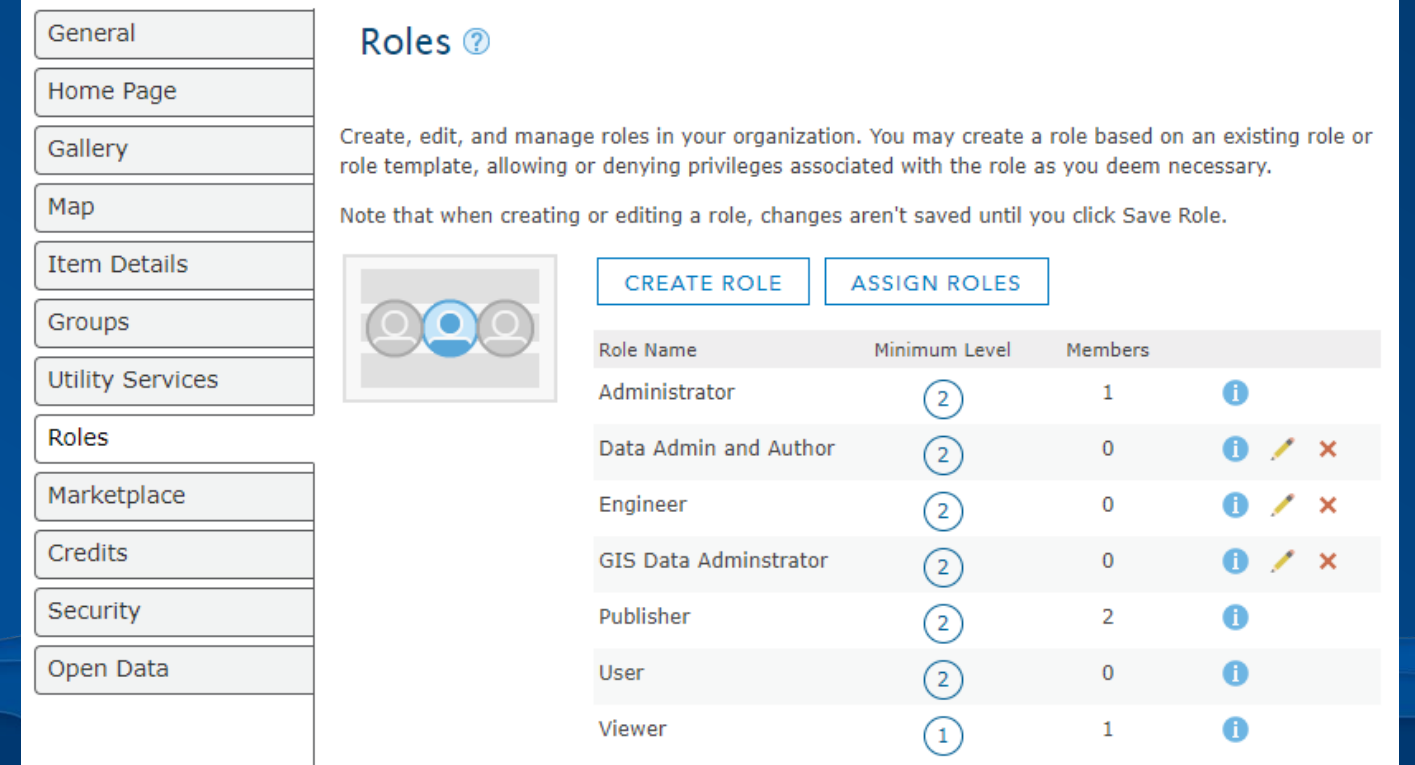

## **Balance security with productivity**

Be permissive, but protective

### • Restrict unwanted / unplanned credit usage through credit allocations

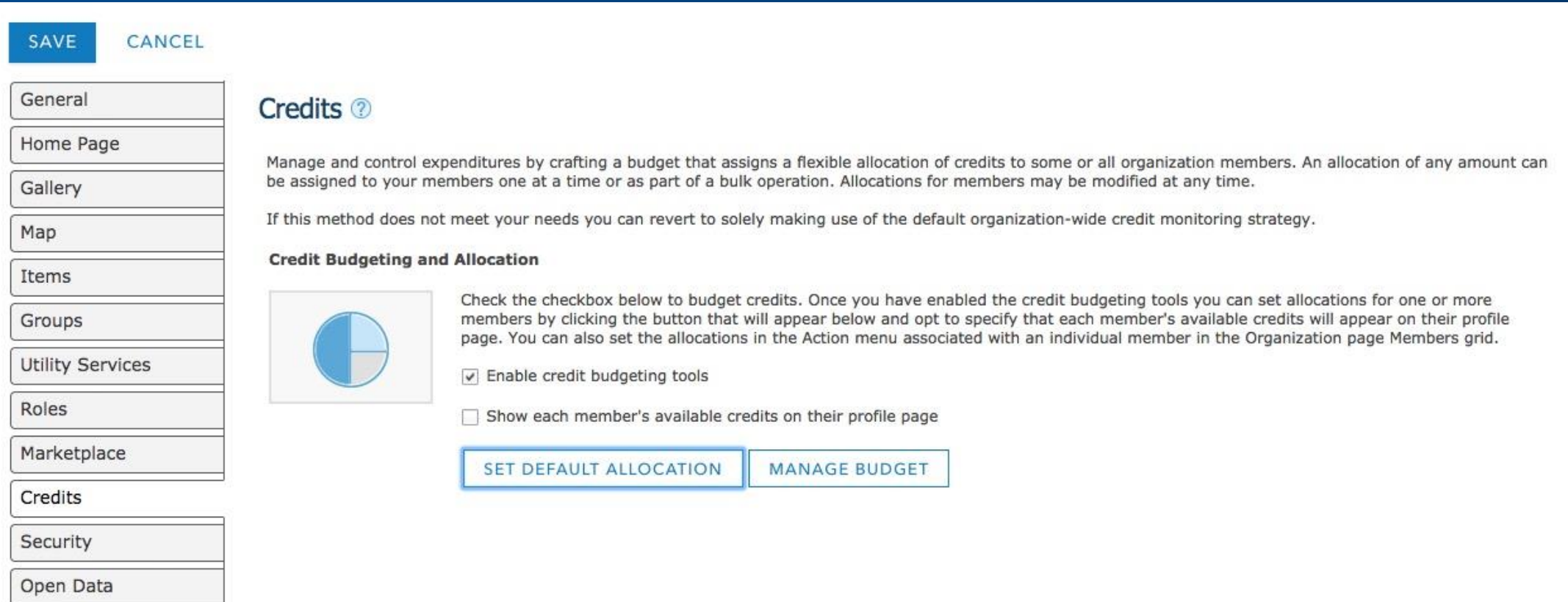

# Organization Branding

Create a visual identity for your organization's content

Home Gallery Map Scene Groups

 $Sign In$ 

 $\mathsf{Q}$ 

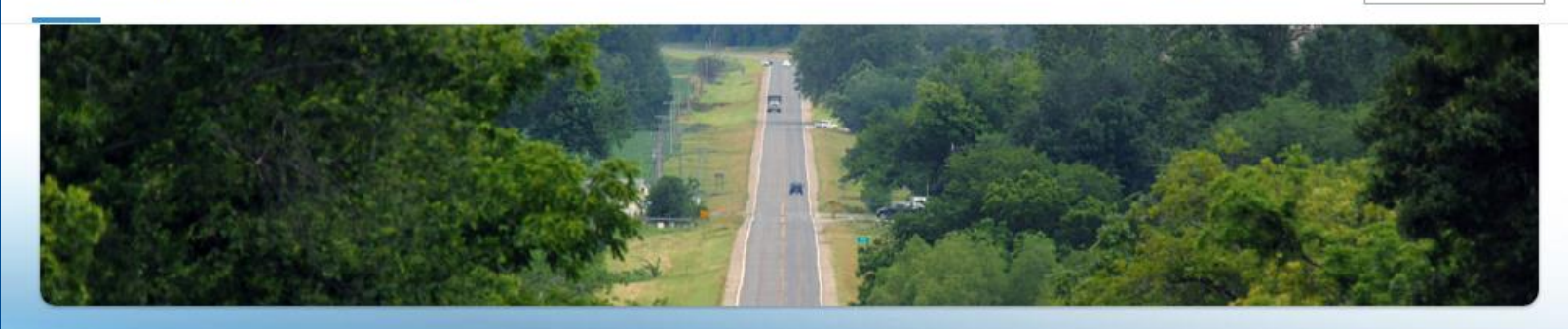

#### **Public Information**

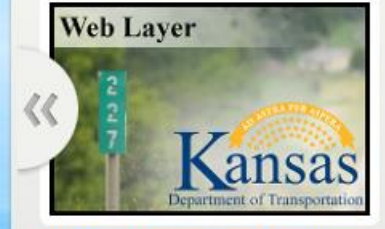

**KDOT reference post markers** 

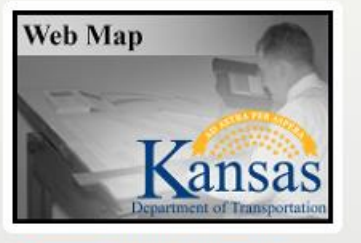

**Transportation Planning -State System Map** 

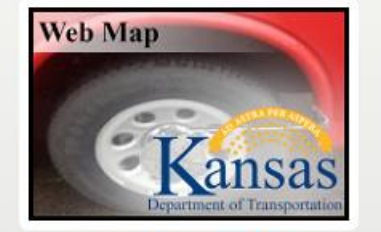

**Videolog Lookup Map** 

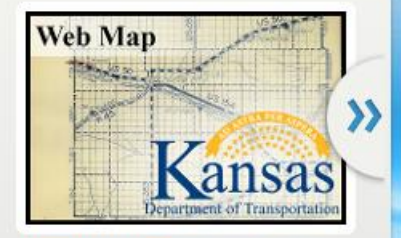

**Rural Highway Resolutions** 

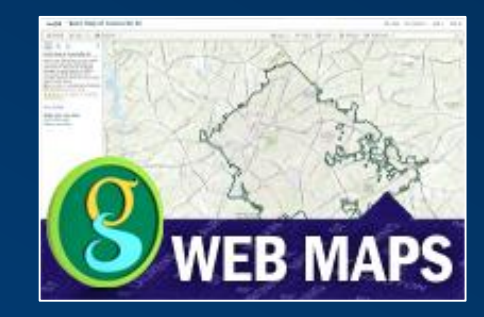

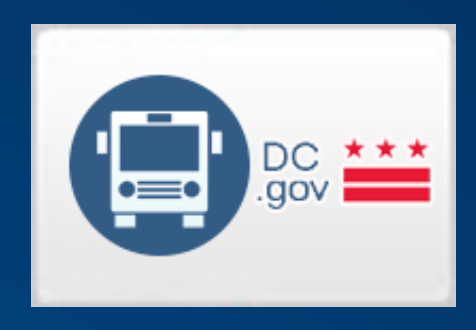

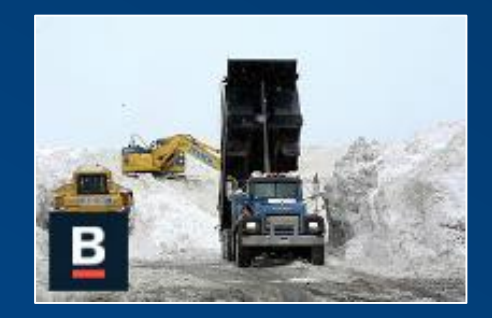

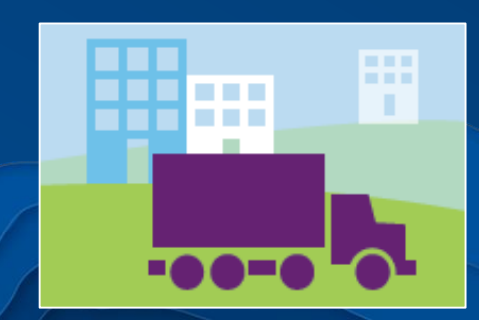

### More ways to deliver content

- Embed maps and apps in your website
- Create gallery apps and ribbons by sharing groups
- Open Data for ArcGIS

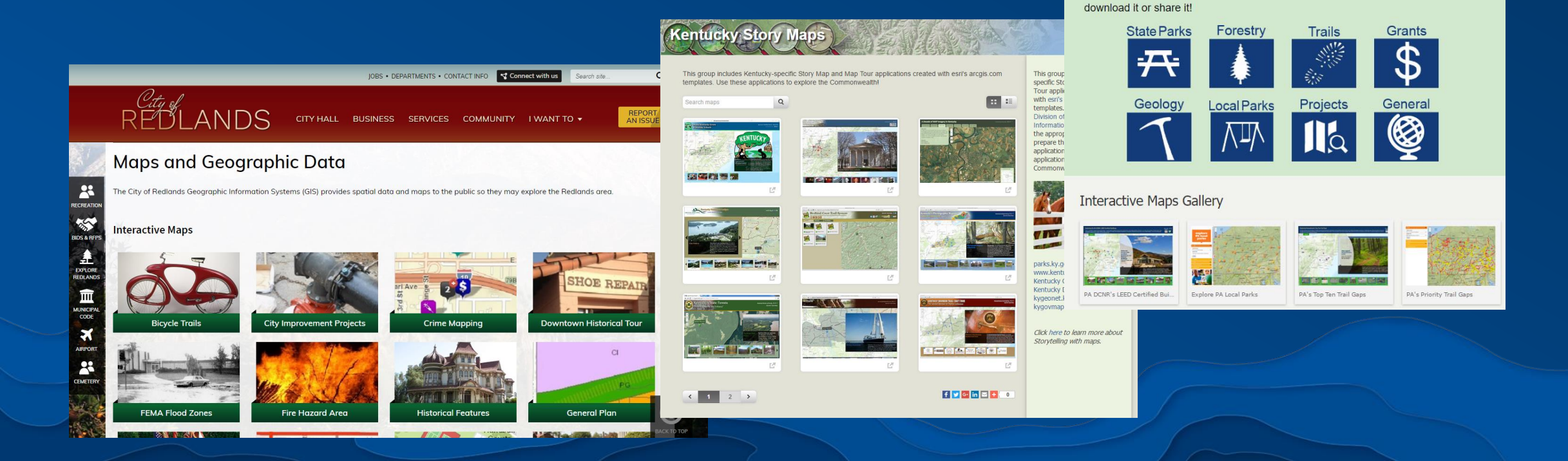

**SPENIDENT OF CONSERVATION** OPENIDATA

Welcome to PA DCNR's open data portal. This site provides access to all of our published GIS data, which includes over 130 datasets relative to state parks, state forests, geology, recreational opportunities and more! Select a category below by clicking on an icon, or use the search tool above to discover our data, which you can map, style and chart right on the site. You can also connect directly to the data,

earch for open data

# Wrap-Up

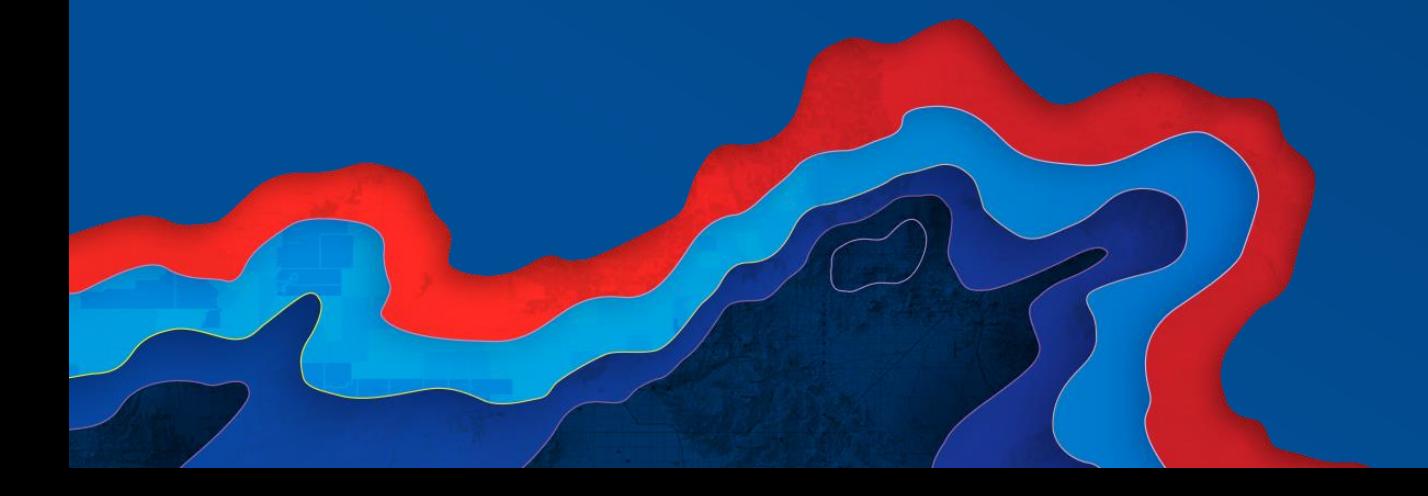

## Print Your Certificate of Attendance Print stations located in the 140 Concourse

12:30 pm – 6:30 pm GIS Solutions Expo Hall B

# Tuesday Wednesday

10:30 am – 5:15 pm GIS Solutions Expo Hall B

5:00 pm – 6:30 pm GIS Solutions Expo Social Hall B

6:30 pm – 9:00 pm Networking Reception Smithsonian National Portrait Gallery

# Please Take Our Survey in the Esri Events App

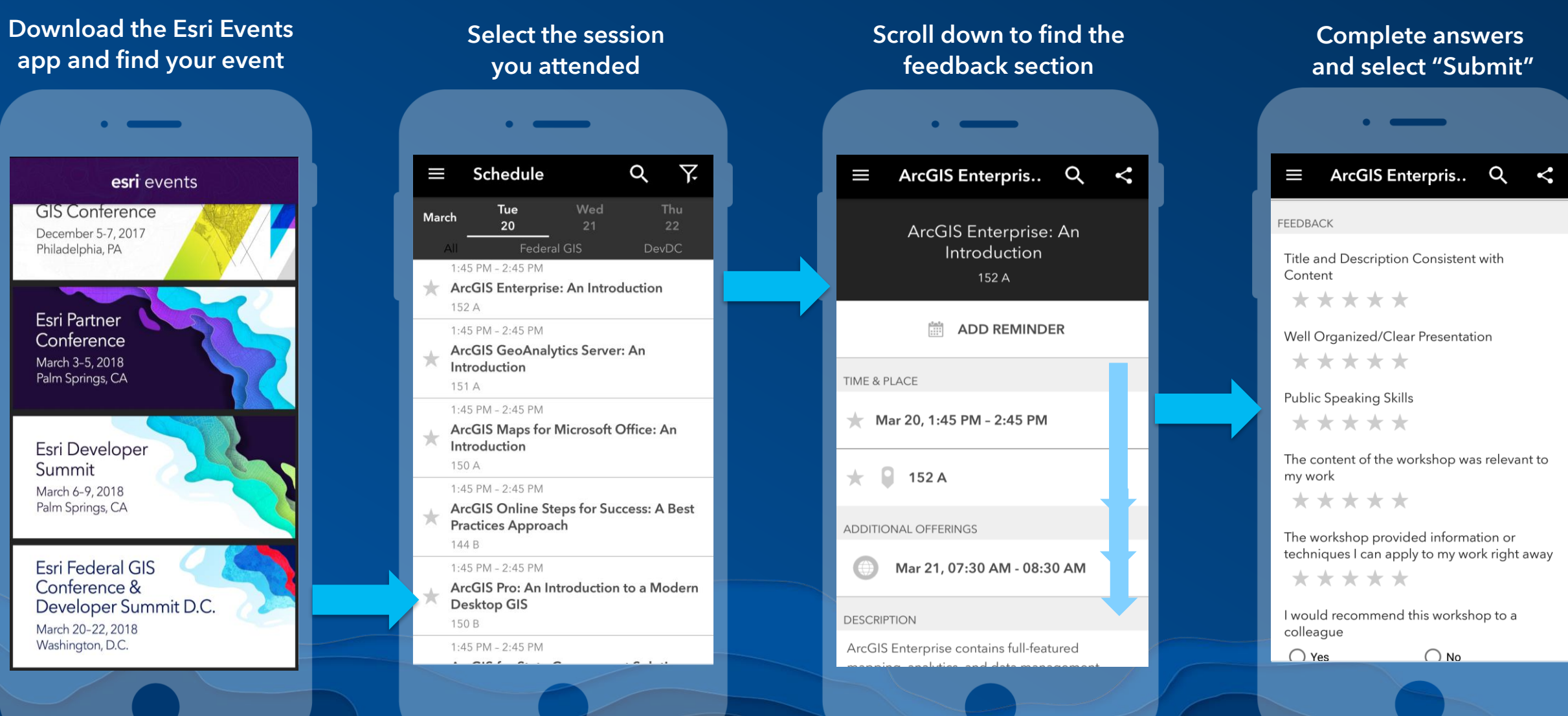

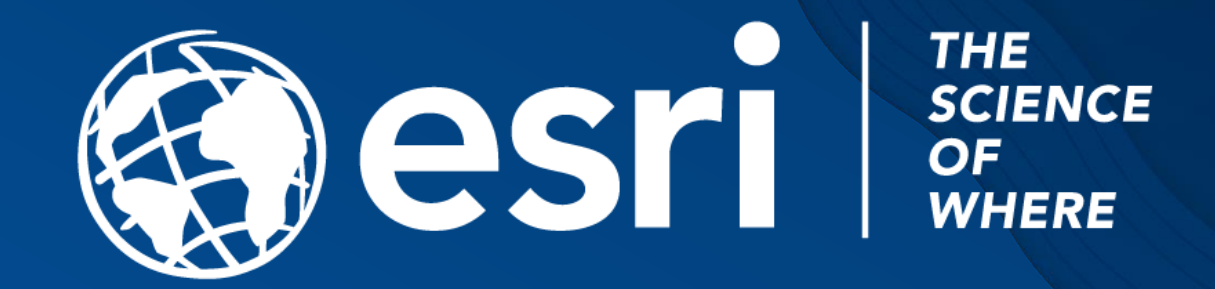